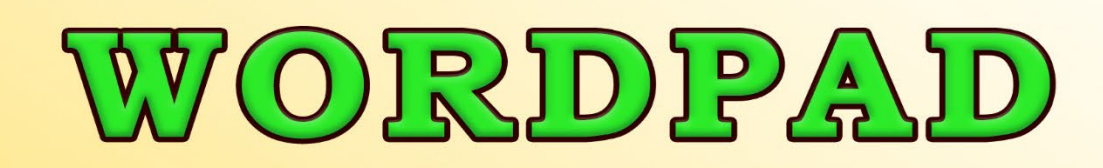

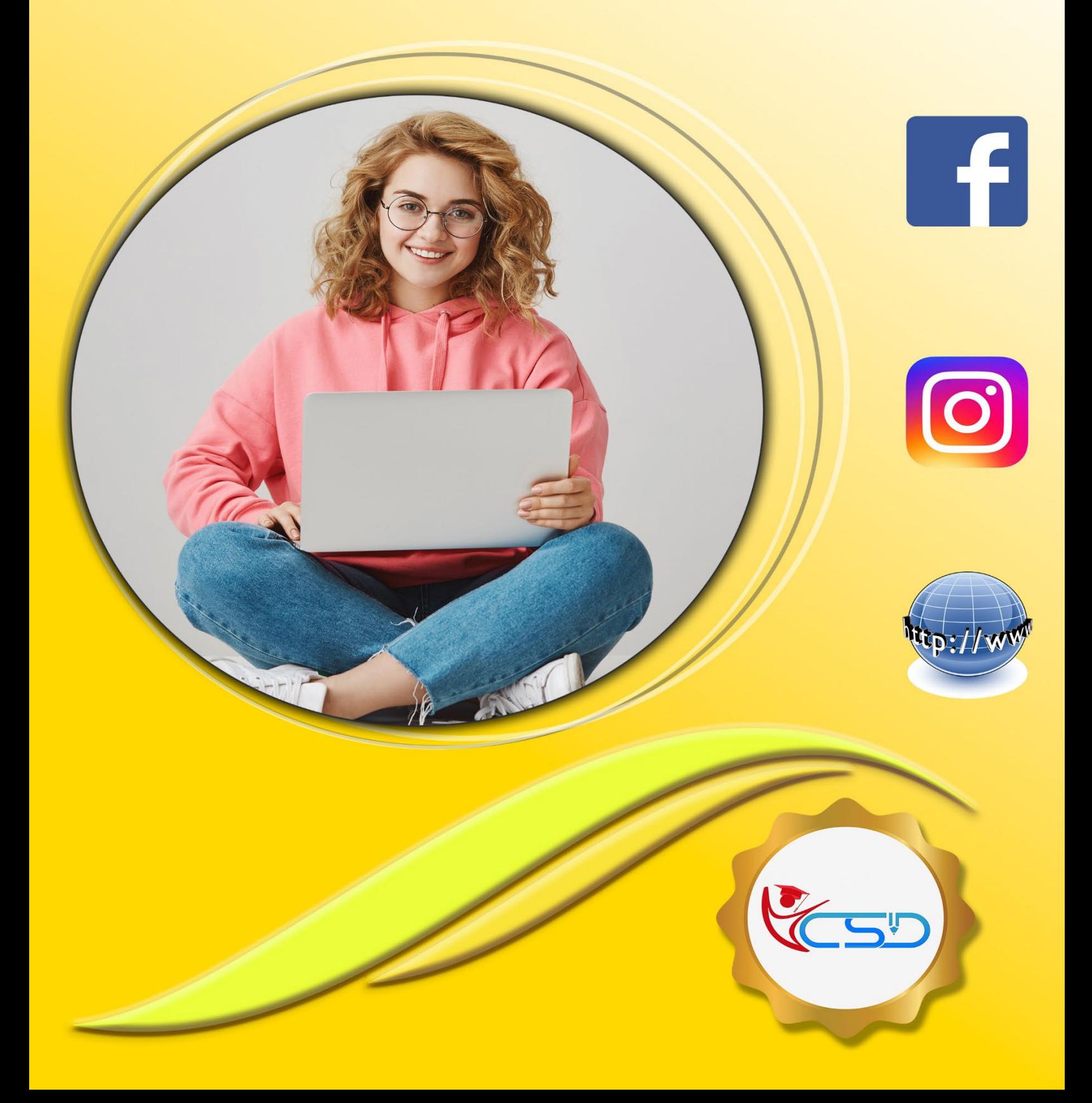

# **Y C S D WORDPAD**

# **WordPad**

# **Introduction:**

WordPad is a text for short documents though this accessory does not have advanced features of full-blown word processors like MS-Word. It is also a part of Windows. We can create some document with the help of MS-WordPad in the absence of Microsoft Word. It is a small writing Package.

**Start > All Programs > Accessories > WordPad** to open the Main WordPad Window.

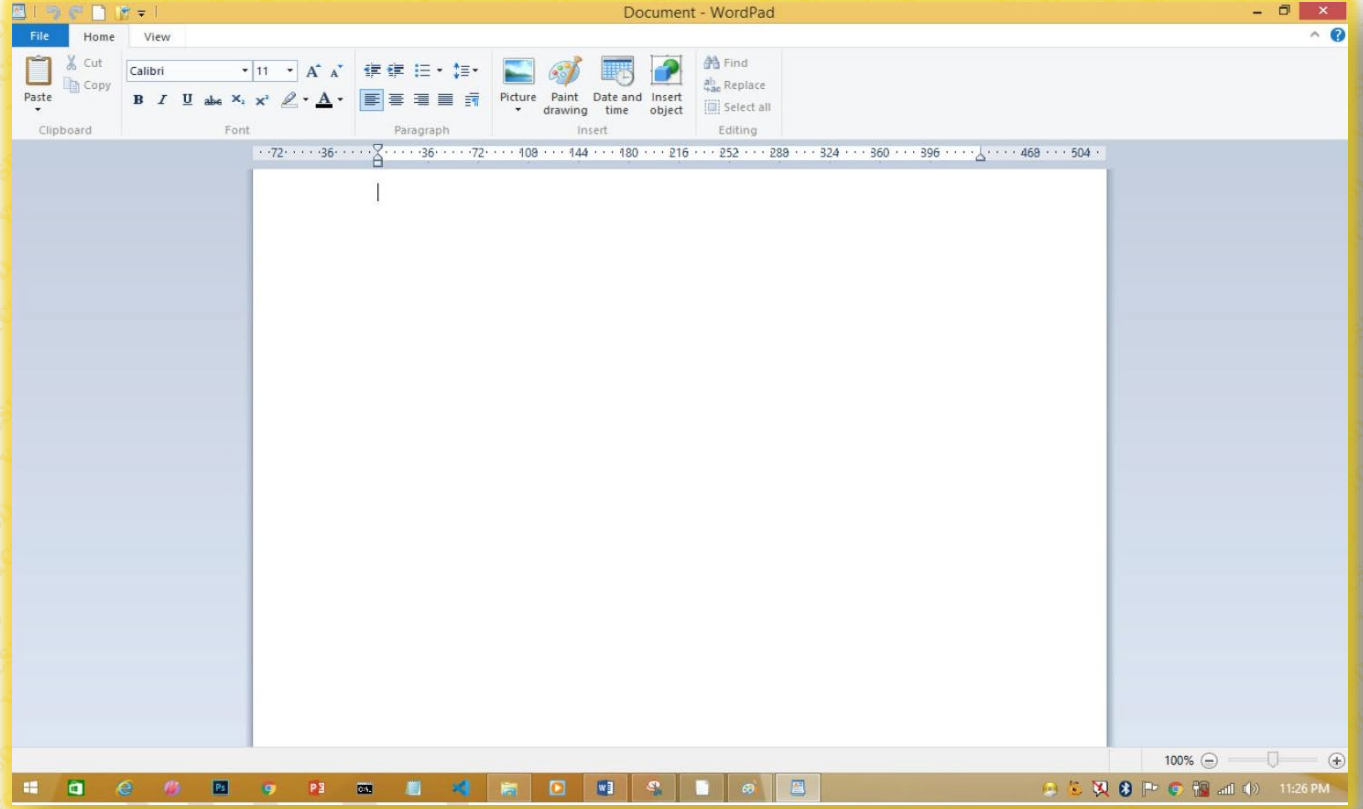

# **File Menu**

#### **New:**

The new command is used **to create a new file document.**

#### **Open:**

The open command is used **to opens an existing document.**

### **Save:**

The save command is used **to save the active document or the changes in the existing file.**

## **Save As:**

The Save As command is used **to save the active document with a new name.**

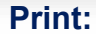

The print command is used **to print the active document and sets printing options.**

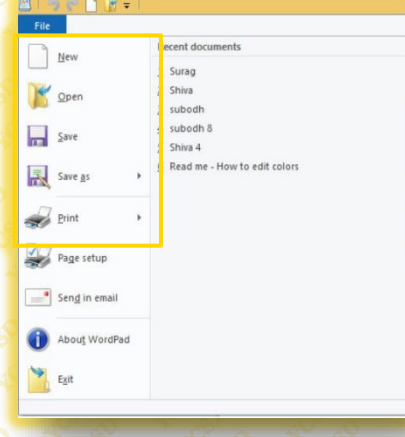

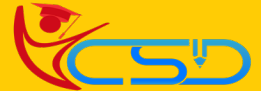

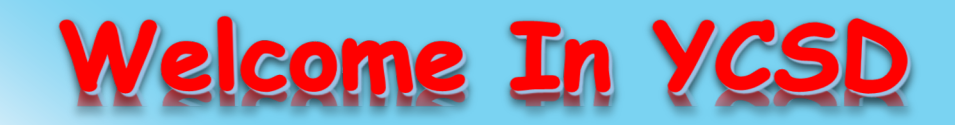

For Access Entire Study Materials

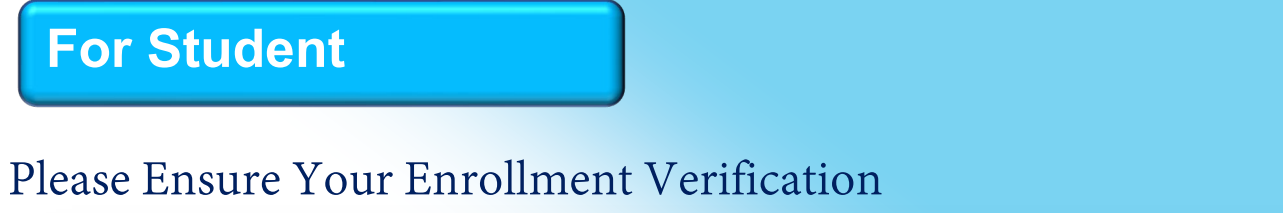

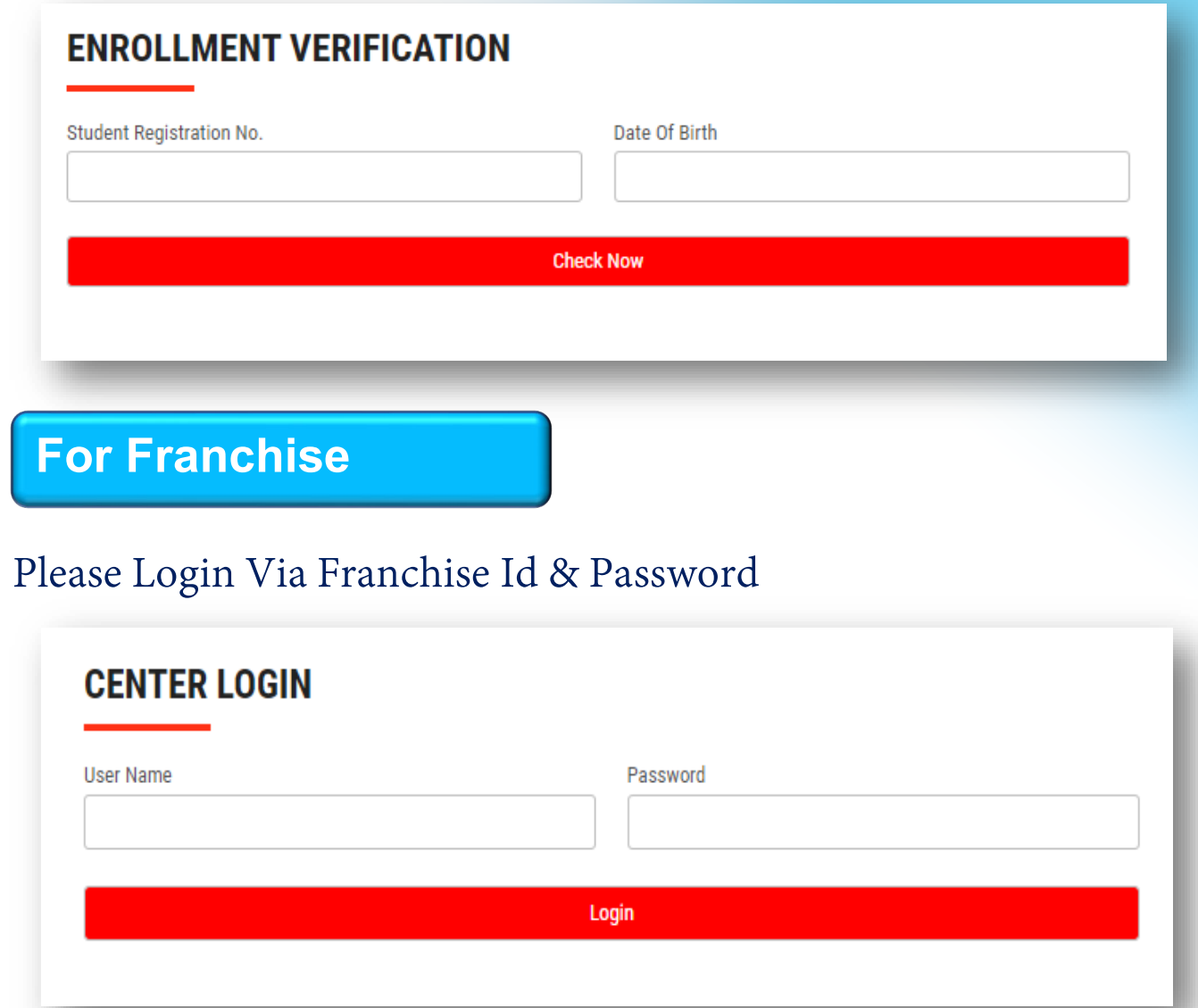

**Thank You for Visiting Us YCSD** 

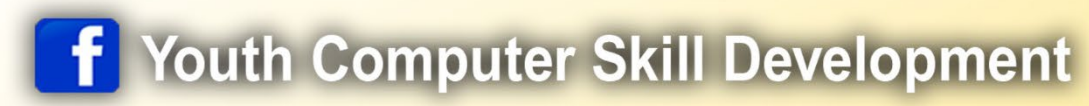

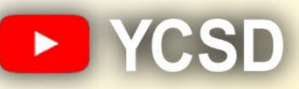

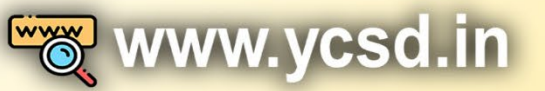

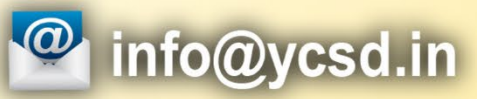

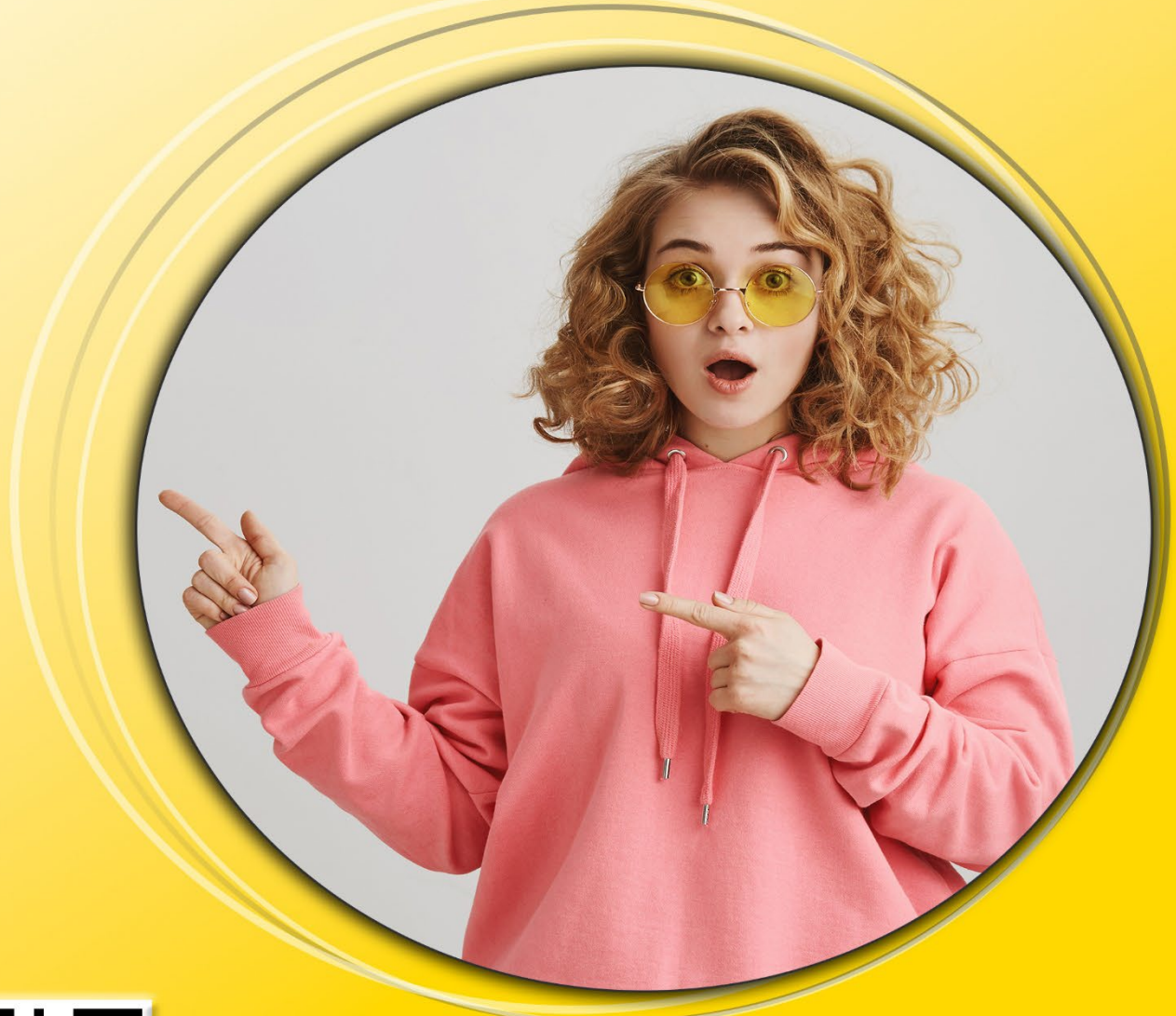

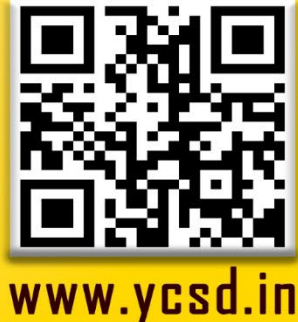